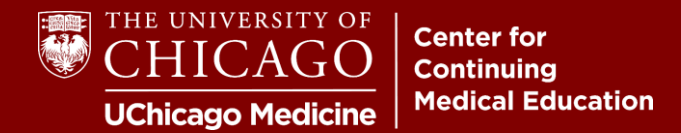

**Step 1:** Visit **cme.uchicago.edu** and click "Visitor Login" on the top right-hand side of our homepage:

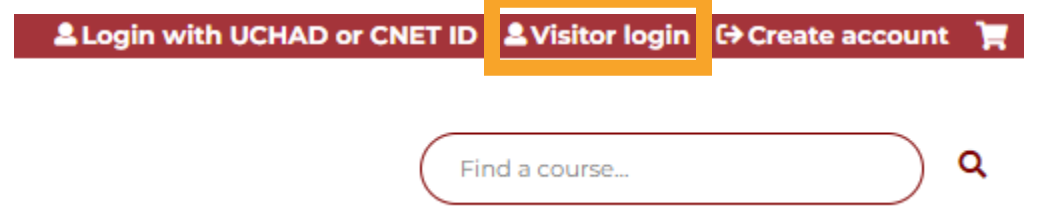

**Step 2:** Enter your E-mail or Username and your Password and click "Log In".

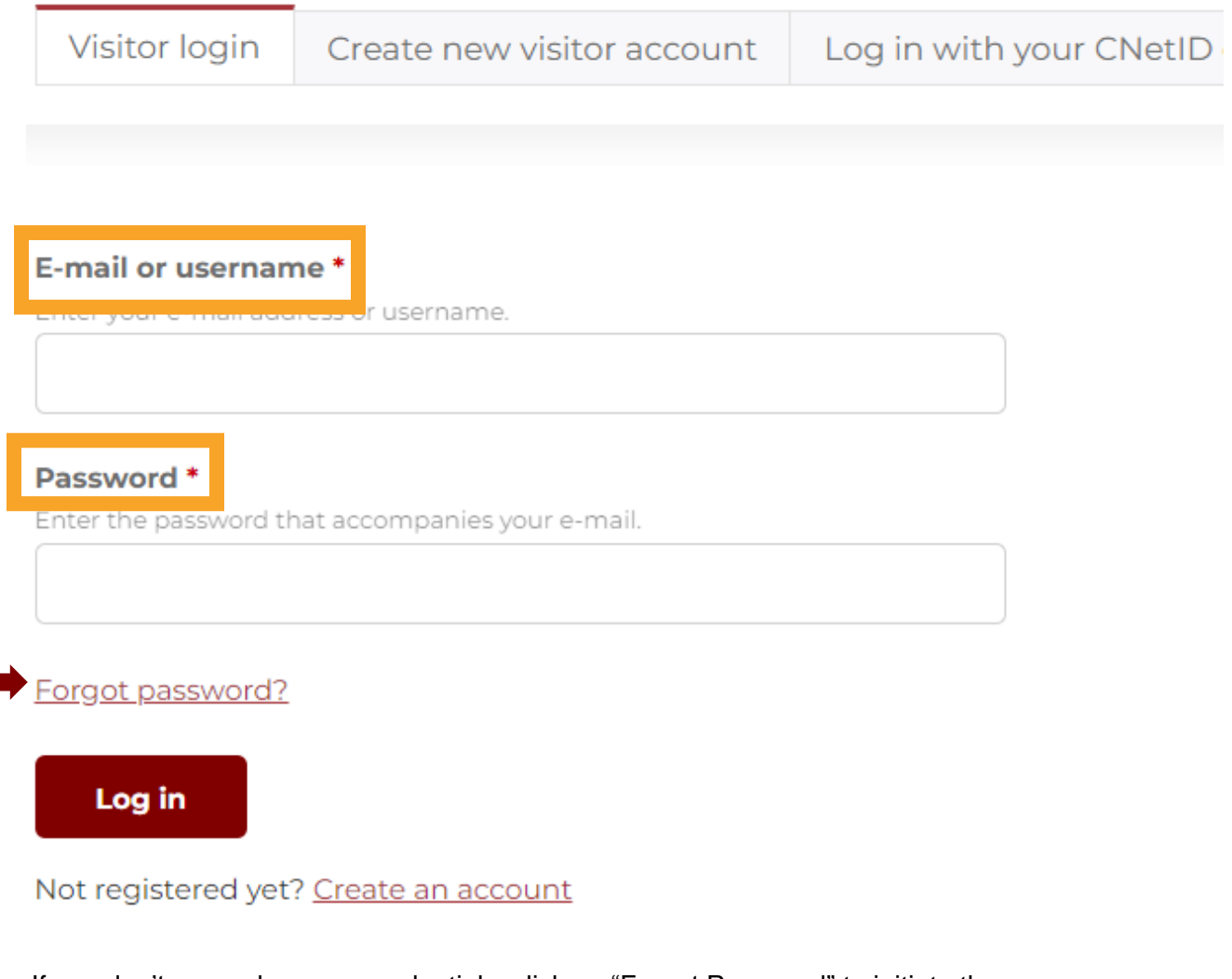

If you don't remember your credentials, click on "Forgot Password" to initiate the recovery process. For further assistance, e-mail us at **cme@bsd.uchicago.edu**.